# Life on the Road

One of the hardest parts about being a professional driver is the time spent away from your family and friends. But in today's age, it's easier than ever to connect with them. Today's professional drivers also have the added advantages of the Internet, smartphones, and other significant technological advancements.

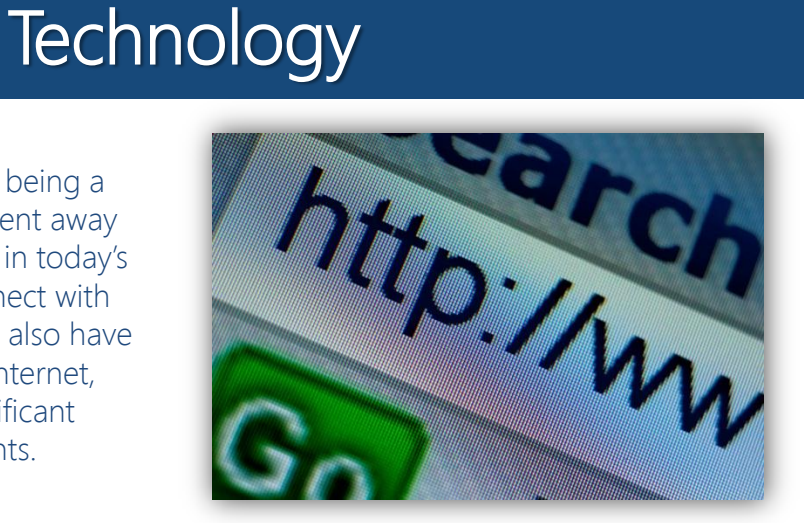

### Finding the Best Apps

More and more professional drivers are using smartphones to stay connected on the road

Here are some popular apps that you can download for free

- Facebook: This app has all of the same features as the site so you can post, comment, like, and message your friends.
- Instagram: Includes filters so you can make your pictures look even better.
- **Weather Channel:** Keeps you posted on conditions, alerts, and warnings.
- Skype: This app lets you talk with other users face-to-face.
- Audible: Purchase and download audiobooks you can listen to while driving.
- Yelp: Search for businesses near where you are and see reviews for restaurants, gas, amenities, etc. from other users.
- Wi-Fi Finder: Scan for hotspots near you and filter results by location.
- MyFitnessPal: This app works in conjunction with the site to help you keep track of the food you and eat and the activities you do.
- Mint Personal Finance: Track what's coming into and going out of your accounts. Mint can also send alerts when your bills are due.

### Connecting with Family

**Technological** advances have changed the way professional drivers communicate with their families on the road

- Nowadays, if you have a smartphone, tablet, or laptop and a Wi-Fi connection, you can connect with family and friends whenever and wherever.
- For Skype, both users must have the app or be on the site and both must have an account.
	- Calls are free but phones will be charged the rate for data usage.
- FaceTime is another app that's available for iPhones, iPads, and other Apple products. If you have an Apple device, FaceTime is likely preloaded on it.
	- FaceTime uses a Wi-Fi connection so it is free to users.
- If you have a webcam, you can use Google Plus's Hangout feature. Both parties will need an account, but it is free to use.
- Other video chat options are ooVoo and Paltalk. Trial and error will help you determine the best system for you and your family.

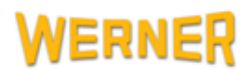

## Life on the Road **Technology**

### Maintaining a Safe Identity

Identity theft is a real problem that has no easy solution, but you can work on prevention and protection

- If you are only going to be home once or twice a month, make sure you have someone designated to get your mail so it doesn't sit in the mailbox.
- Shred any item with your name and address on it before throwing it away.
	- Criminals can use this information to steal your identity.
- Protect yourself online by updating security software as often as needed.
- Create strong passwords. Don't use words that can be tied to you like a child's name or where you were born. Mix uppercase and lowercase letters with special characters to make your passwords stronger.
- Most importantly, just be careful when you're online.

### Setting Up Bill Pay

Most banks offer online banking, which often includes Bill Pay services so you can keep track of your finances on the road

- To set up Bill Pay services, go to your bank's website and sign in. From there, find the Bill Pay service link.
- Some banks charge a nominal monthly fee to use Bill Pay (generally \$3/month)
- Now you need to add payees. These are the companies that will receive payments, such as electric, gas, cable, and credit card companies.
	- Use the information listed on your bill to set up the payees.
- Start paying bills simply by logging in, finding the right payee, entering the amount you need to pay, and hitting submit.
- You can choose Automatic Payment if your bill is the same every month and you can adjust the frequency of payments.

#### Understanding Driver Portal

As a driver for Werner, you have access to some of the latest technology, including our interactive web page, the Driver **Portal** 

- To use the Driver Portal, you need a device that can access the internet (laptop, smartphone, tablet, MCP200, etc.)
- The web address is [http://drivers.werner.com.](http://drivers.werner.com/) Type your username and password and hit Log In.
- From the home page, you can find Applications, Quick References, and Profile.
- The Payroll function allows you to access your pay details, advances, earnings, reimbursements, deductions, and more.
- The iMap Fuel Finder is used to display the primary fuel stop. You can also use it to rate fuel stop locations.
- You can use the Messages feature to send messages to 11 different departments. If you receive a message, you will see a red 1 next to the box.
- The What's New and Werner News sections will keep you up-to-date.
- You can sign up for text alerts by going to the Profile tab and choosing Information. Select Add Event Subscription, click I Agree, and Accept. From there, choose your carrier, enter your number, and choose a PIN.

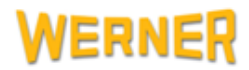